## <span id="page-0-0"></span>**Standort löschen**

- [Standort löschen](#page-0-0)
	- <sup>o</sup> [Standort bearbeiten](#page-0-1)
	- <sup>o</sup> [Standorthistorie](#page-1-0)

## Standort löschen

Wenn Sie mit dem Standort arbeiten, bietet der Maskenkopf zwei Möglichkeiten:

- $\left| \frac{1}{2} \right|$  Standort bearbeiten
- Standorthistorie

Um einen Standort neu anzulegen, zu ändern oder zu löschen, wählen Sie **Standort bearbeiten**. Die **Standorthistorie** ist nicht dafür geeignet einen Standort zu löschen. Die **Standorthistorie** zeichnet vor allem Veränderungen auf, kann jedoch auch genutzt werden, um das Objekt einem bereits erfassten Standort wieder zuzuordnen. Auf der Seite [Schulungen und Anwendungshilfen](https://wiki.bsz-bw.de/doku.php?id=mare-team:museums-archivsysteme:musis:schulungen:start#handreichungen) finden Sie eine ausführliche Handreichung zum Thema Standort.

## <span id="page-0-1"></span>Standort bearbeiten

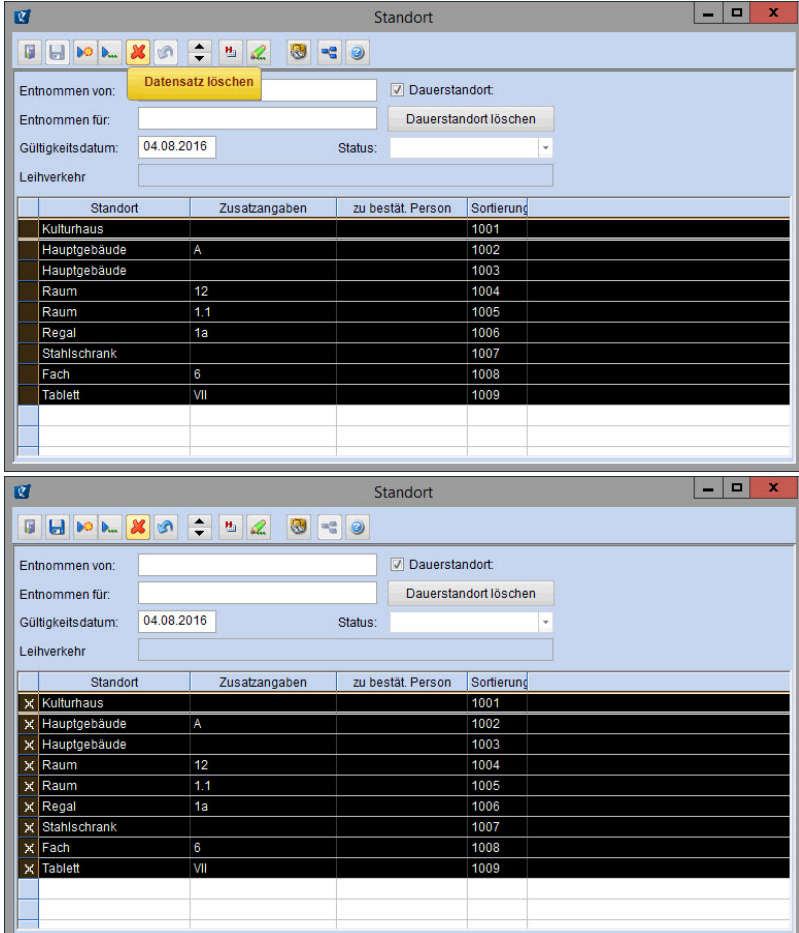

Um einen Standort neu anzulegen, zu ändern oder zu löschen, wählen Sie **Standort bearbeiten**. Einzelne Einträge werden gelöscht, indem sie markiert werden und danach das rote Kreuz **Datensatz löschen** geklickt wird. Mit **Änderungen speichern** wird die Löschung aktiv und die markierten Datensätze entfernt. Auf diese Weise können auch alle Einträge zum Standort (wie im Beispiel) enfernt werden.

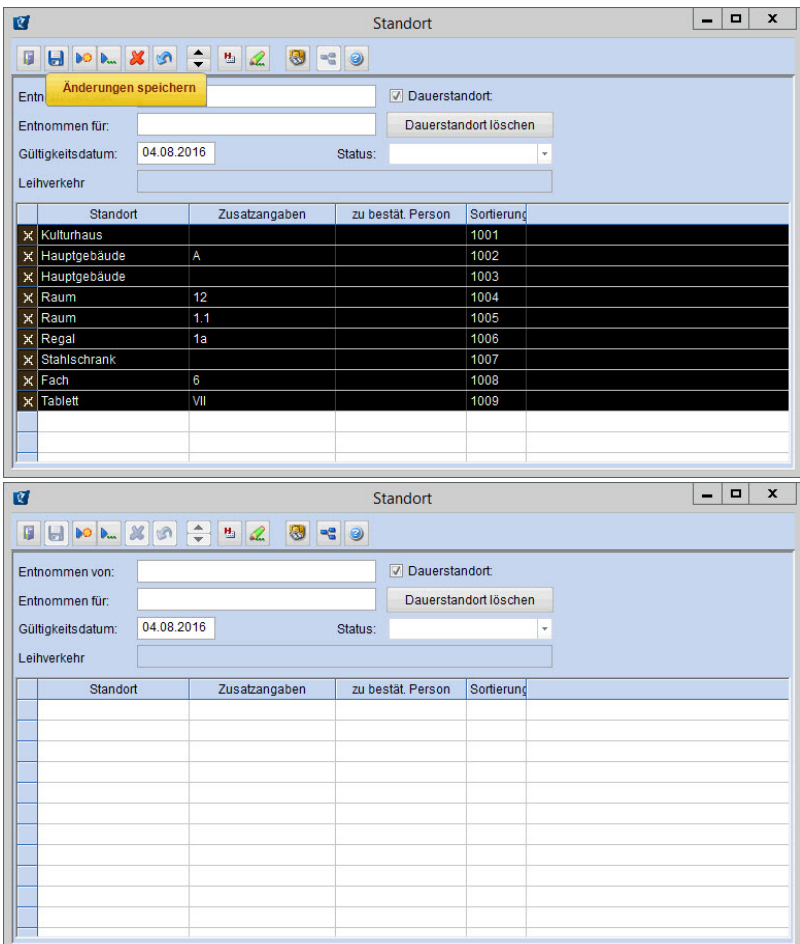

## <span id="page-1-0"></span>**Standorthistorie**

Die Standorthistorie zeichnet die Veränderungen des Standorts auf. Ein Löschen der Standorthistorie ändert nichts am Standort. Über **markierten Standort als aktuellen Standort übernehmen** können Sie jedoch einen bereits erfassten Standort auswählen und so den Standort ändern, ohne den kompletten Datensatz unter **Standort bearbeiten** neu anlegen zu müssen.

Wenn Sie dennoch einen Standort aus der Historie entfernen möchten, können Sie diesen - analog zum Vorgehen bei **Standort bearbeiten** - markieren und über das Kreuz zum Löschen freigeben. Mit dem Abspeichern wird die Löschung wirksam. Der Standort selbst wird jedoch nicht gelöscht oder verändert, nur der Eintrag in der Historie wird gestrichen.

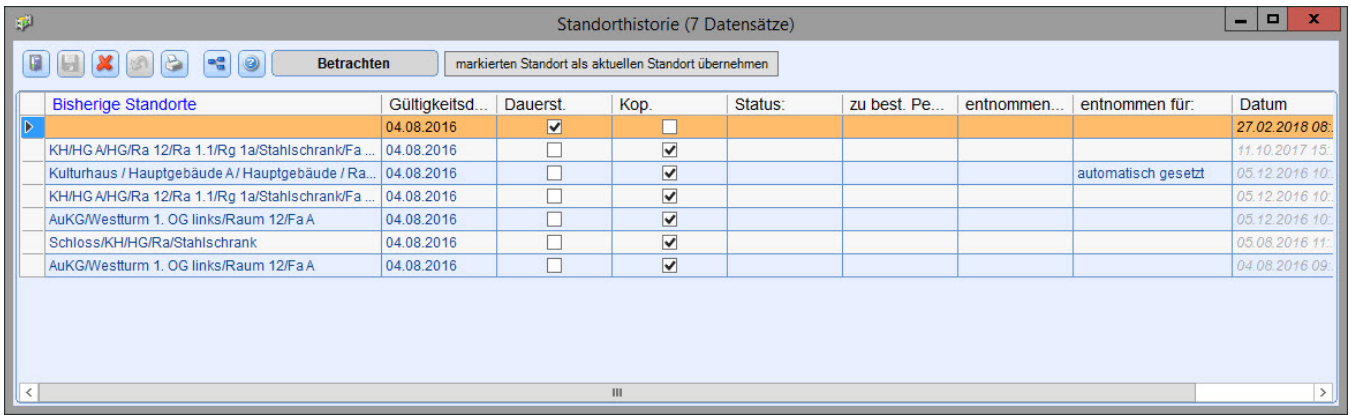